**The Cupola** Scholarship at Gettysburg College

[Blogging the Library](https://cupola.gettysburg.edu/libinternblog?utm_source=cupola.gettysburg.edu%2Flibinternblog%2F30&utm_medium=PDF&utm_campaign=PDFCoverPages) **[Musselman Library](https://cupola.gettysburg.edu/library?utm_source=cupola.gettysburg.edu%2Flibinternblog%2F30&utm_medium=PDF&utm_campaign=PDFCoverPages)** Musselman Library

4-16-2015

Testing the Guide

Megan E. Fowle *Gettysburg College*

Follow this and additional works at: [https://cupola.gettysburg.edu/libinternblog](https://cupola.gettysburg.edu/libinternblog?utm_source=cupola.gettysburg.edu%2Flibinternblog%2F30&utm_medium=PDF&utm_campaign=PDFCoverPages)

Part of the [Information Literacy Commons](http://network.bepress.com/hgg/discipline/1243?utm_source=cupola.gettysburg.edu%2Flibinternblog%2F30&utm_medium=PDF&utm_campaign=PDFCoverPages)

**[Share feedback](https://docs.google.com/a/bepress.com/forms/d/1h9eEcpBPj5POs5oO6Y5A0blXRmZqykoonyYiZUNyEq8/viewform) about the accessibility of this item.**

Fowle, Megan E., "Testing the Guide" (2015). *Blogging the Library*. 30. [https://cupola.gettysburg.edu/libinternblog/30](https://cupola.gettysburg.edu/libinternblog/30?utm_source=cupola.gettysburg.edu%2Flibinternblog%2F30&utm_medium=PDF&utm_campaign=PDFCoverPages)

This open access blog post is brought to you by The Cupola: Scholarship at Gettysburg College. It has been accepted for inclusion by an authorized administrator of The Cupola. For more information, please contact [cupola@gettysburg.edu](mailto:cupola@gettysburg.edu).

# Testing the Guide

## **Abstract**

This past week, I implemented the user test that I had designed for the new History research guide. I enlisted five participants from the history alias, ensuring that I had one participant from each class year so that I could test the spectrum of students here at Gettysburg. I believe that the testing went great! I used a program called Morae, in which two computers are connected over the internet, with one being used by the participant and the other recording the test. The recordings show mouse movements, as well as video and audio recordings of the participant as they move through the test. [*excerpt*]

### **Keywords**

Musselman Library, Gettysburg College, Fortenbaugh Internship, Reference and Instruction, LibGuide

#### **Disciplines**

Information Literacy | Library and Information Science

#### **Comments**

The Interns at Gettysburg College's Musselman Library captured their internship experiences since the spring of 2011. Over time the blog has featured Fortenbaugh, Smith, and Holley interns. They shared updates on semester long projects, responded to blogging prompts, and documented their individual intern experience.

#### **Creative Commons License**

**[Creative](https://creativecommons.org/licenses/by-nc/4.0/)** 

**This work is licensed under a** [Creative Commons Attribution-Noncommercial 4.0 License](https://creativecommons.org/licenses/by-nc/4.0/) License

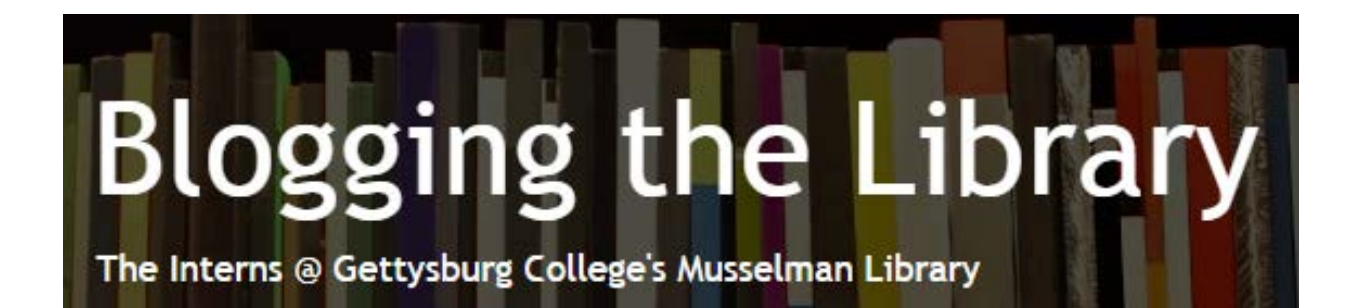

# **[Testing](http://blogging.musselmanlibrary.org/uncategorized/testing-the-guide/) the Guide**

April 16, 2015 By: Megan Fowle '15

This past week, I implemented the user test that I had designed for the new History research guide. I enlisted five participants from the history alias, ensuring that I had one participant from each class year so that I could test the spectrum of students here at Gettysburg.

I believe that the testing went great! I used a program called Morae, in which two computers are connected over the internet, with one being used by the participant and the other recording the test. The recordings show mouse movements, as well as video and audio recordings of the participant as they move through the test.

Although I was in the testing room while the test occurred, I am very excited to begin watching the tests, so that I can pull out further themes and struggles that each person had throughout the test. Over the next week or so, I will be decoding each of the recordings, in order to learn from what happened and so that I can make changes to the new guide based upon how the users reacted to it. Additionally, I asked each of the participants to fill out a post-questionnaire, which included comments and suggestions for improvement. An initial reading of the comments has brought up some interesting suggestions that I will definitely explore as I work to improve the guide. I am excited to go deeper into the comments that each participant made and working to incorporate their suggestions.

<http://blogging.musselmanlibrary.org/2015/04/>